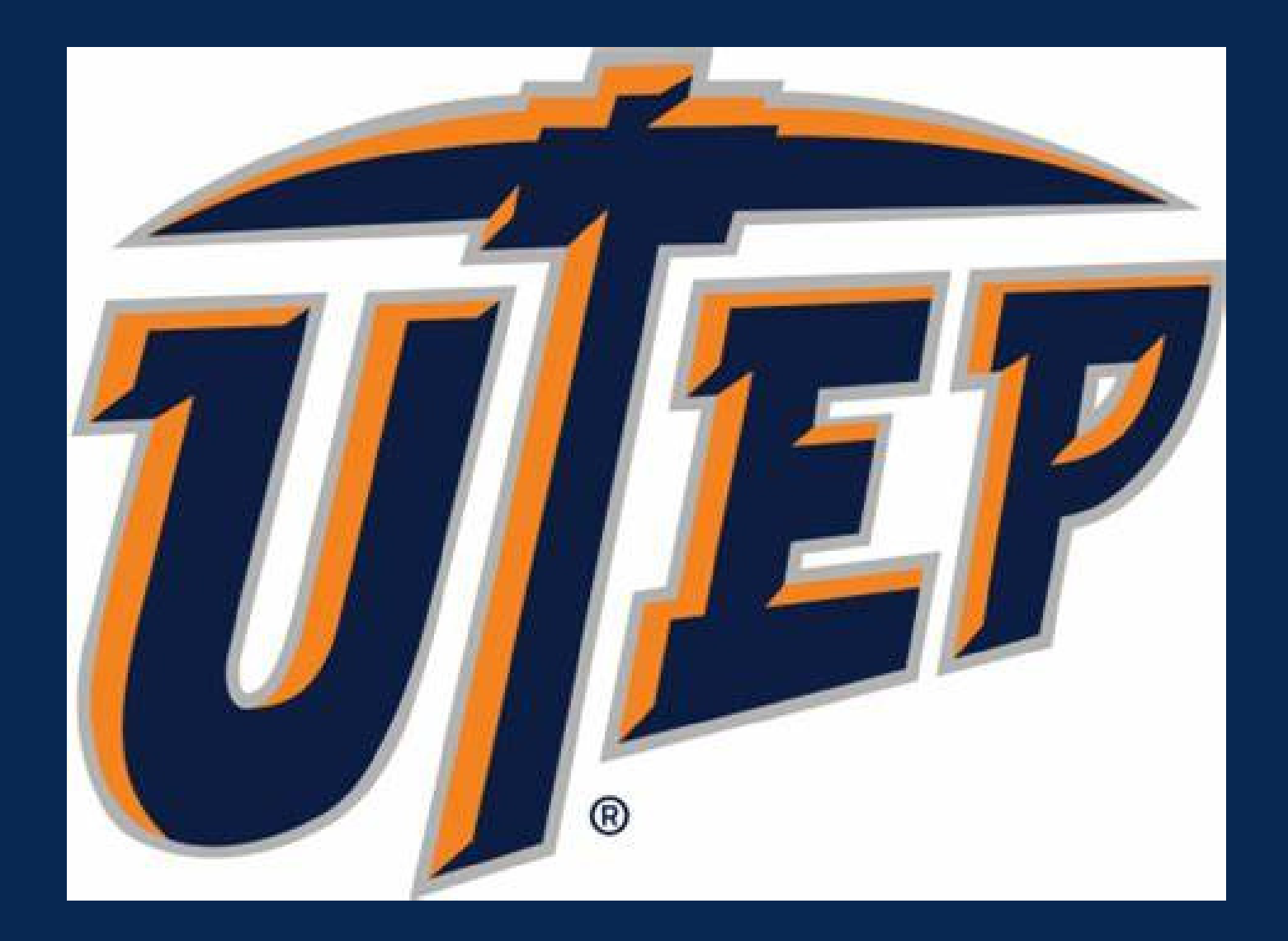

# **How to check your academic standing**

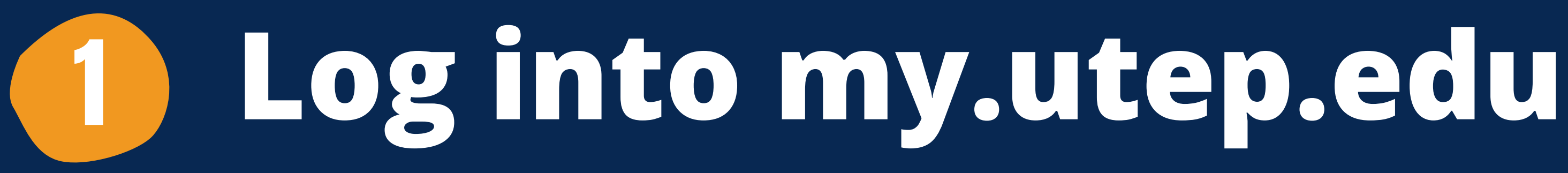

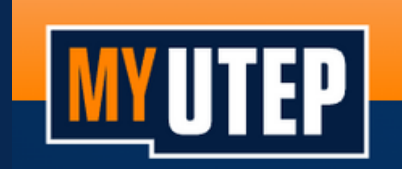

### Sign in to view your finances, grades, classes, and more

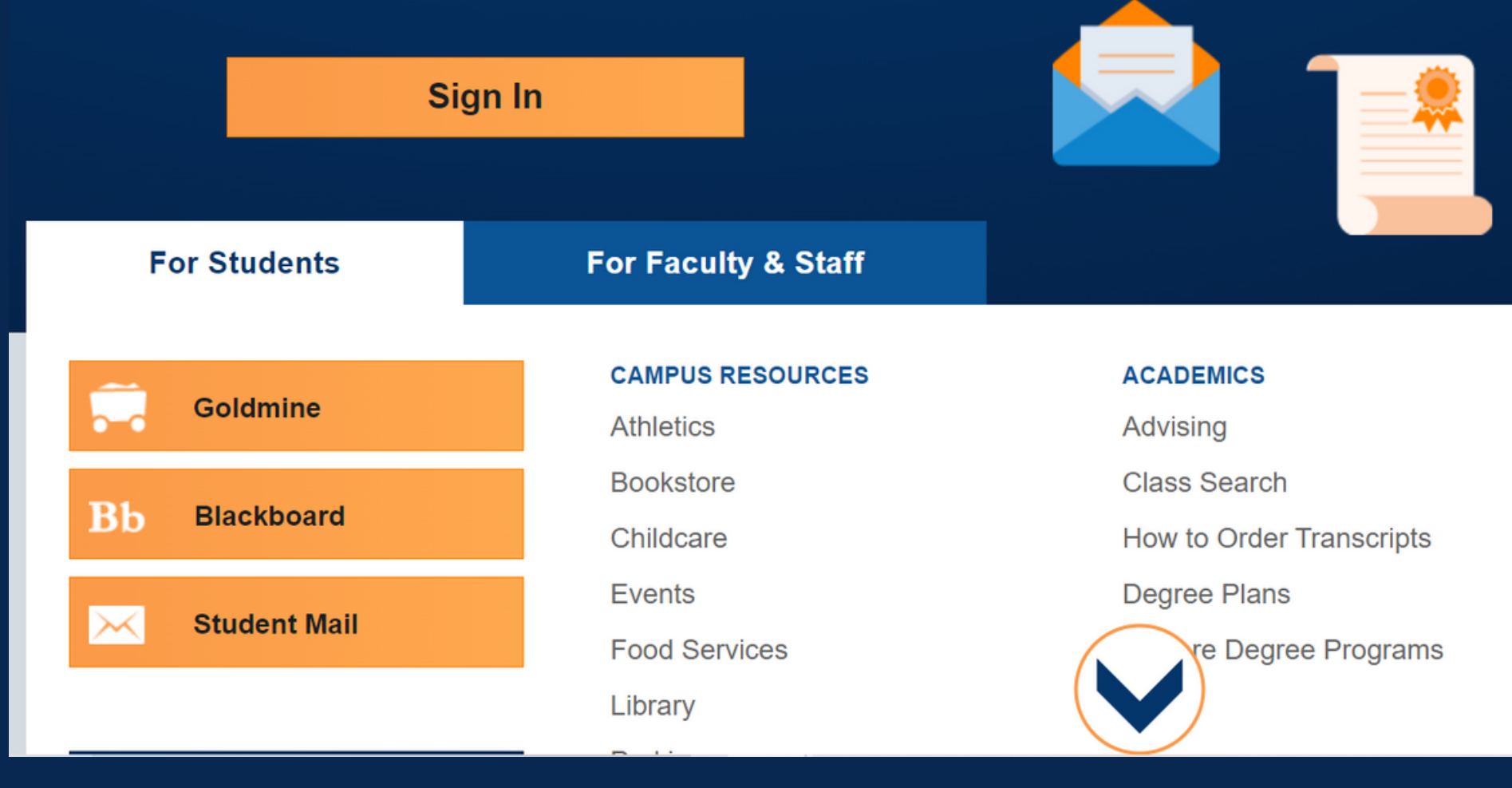

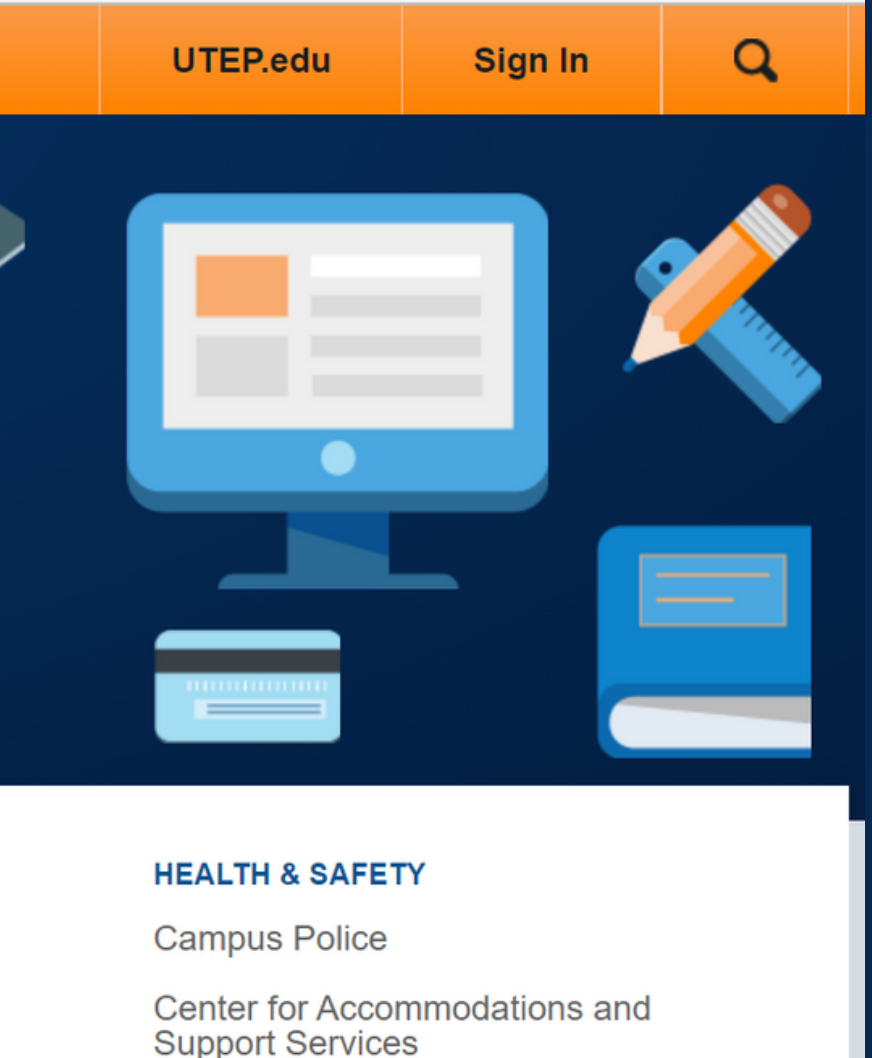

**Resuming Campus Operations Updates** 

**Coronavirus Updates** 

Counseling

Environmental Health & Safety

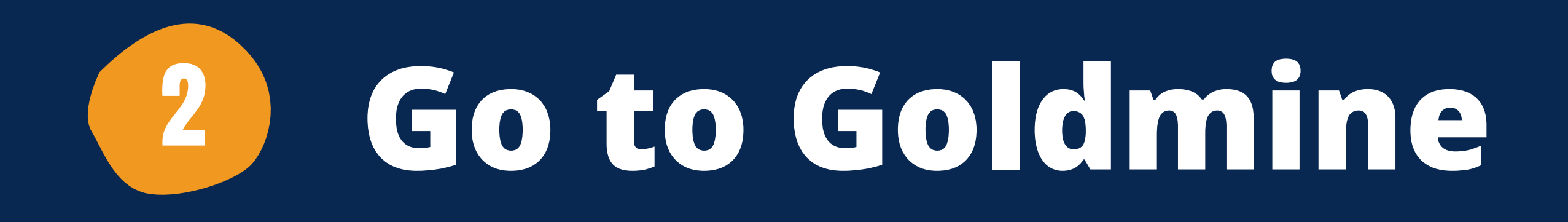

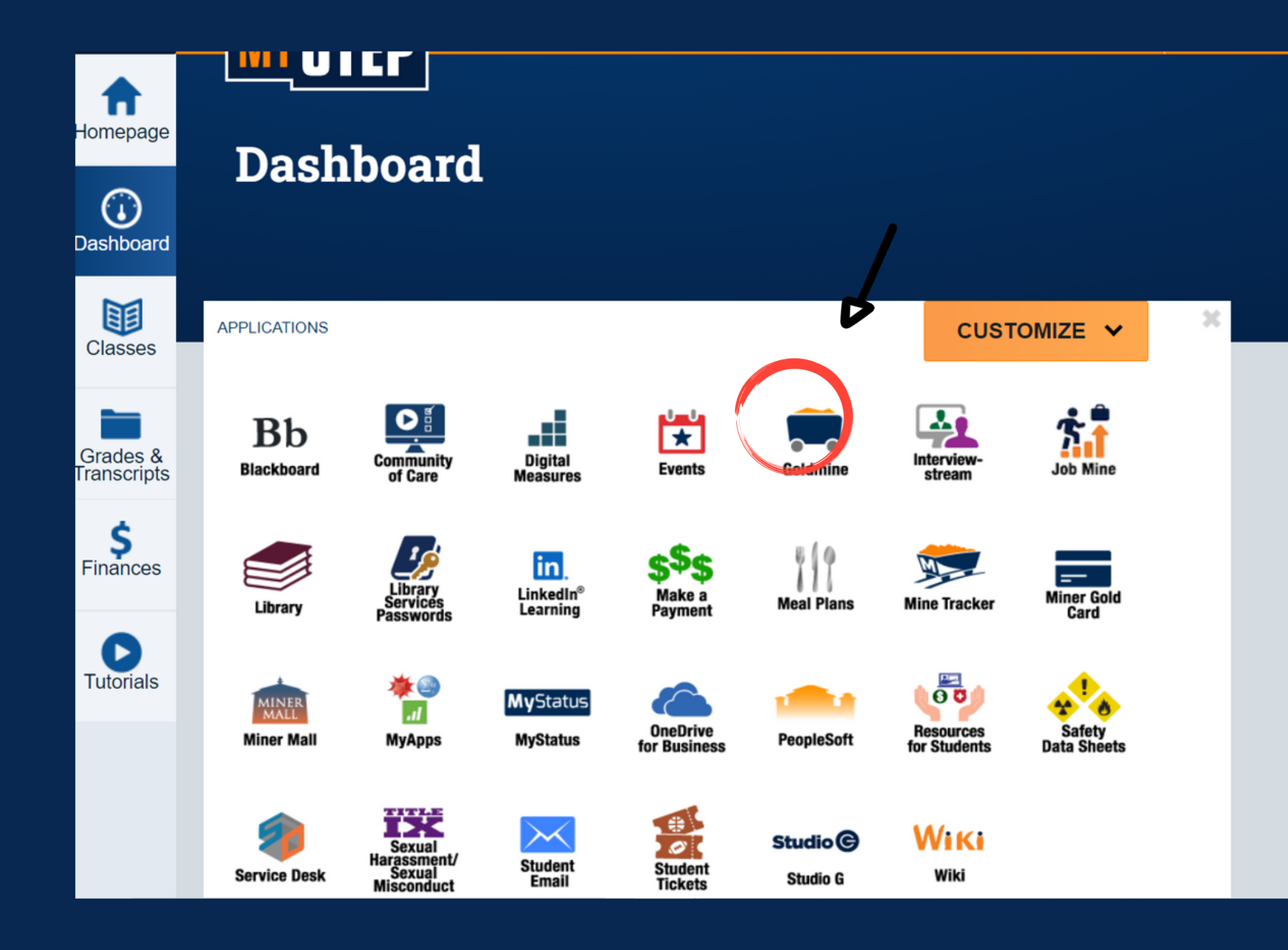

### CUSTOMIZE Y

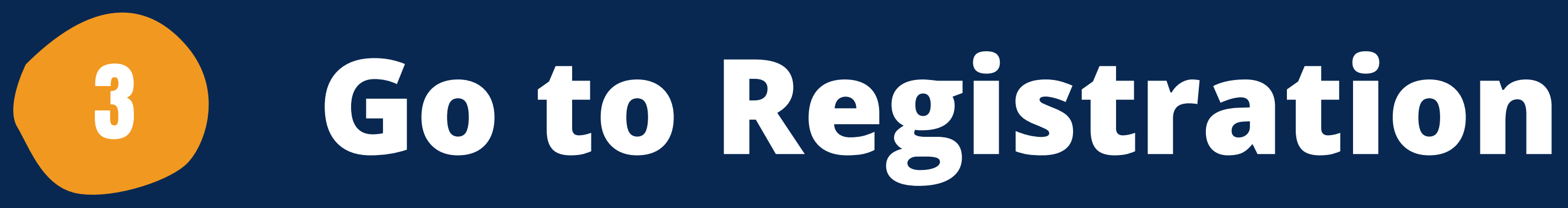

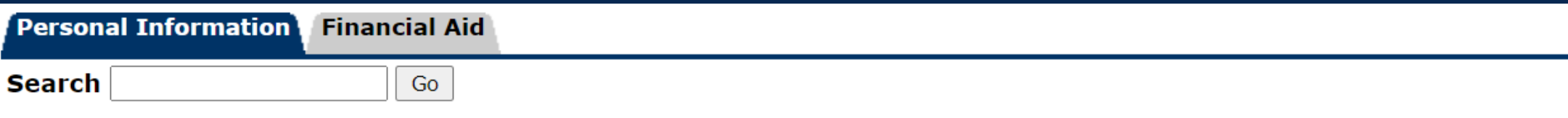

Welcome

Last web access on Oct 27, 2021 at 02:29 pm

### **Financial Aid**

Apply for financial aid; Review the status of your financial aid applications; Check status of document requirements; Review loans.

**Registration** 

Check your registration status; Add or drop classes; Display your class schedule.

### **Student Invoice**

Please login to (" Pete's Payment Options to view current or anticipated credits and current charges.

### **Student Records**

View your holds, Display your grades and transcripts, generate a degree evaluation, enrollment verification certificate and transcript ordering and Six Drop Count. Please login to Pete's Payment Options to review charges a

### **Tax Information**

View your 1098-T Tax Notification

### **Payment Options**

Make a payment with a Credit Card or Web Check

**RELEASE: 8.9.1** 

SITE MAP HELP EXIT

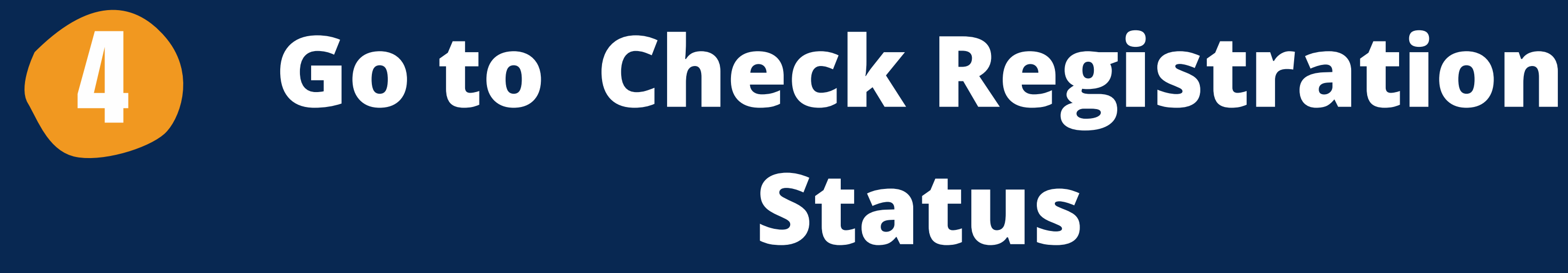

### **Registration**

To view further information on the Schedule of Classes, please refer to the following web site: https://www.goldmine.utep.edu/prod/owa/bwckschd.p disp dyn sched

**Select Term** Register **Add/Drop Classes** Look-up Classes to Add Student Schedule by Day & Time Student Detail Schedule **Registration Fee Assessment** Registration Time, Status, Academic Advisor(s), Academic Program(s) **Check Your Registration Status** Withdrawal Information **Access Utep Bookstore** 

### **Miner Parking**

Reserve and pay your parking permits online! Convenient payment options are also available thru UTEP's new online parking website. Use a credit card, cash, or your FINANCIAL AID to buy your permit. 'FREE' Miner Metro shutt available from UTEP's North lots to the central campus.

**RELEASE: 8.9.1** 

## Check if your Academic Status 5 permits registration

### **Check Your Registration Status:**

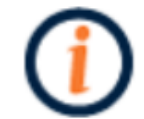

Displayed below are various items which may affect your registration. Your Time Ticket, Holds, Academic Standing, Student Status, Class, and Curriculum may prevent registration or restrict the courses you will be permitted to select.

### You may register during the following times

**Begin Time To End Time From** Nov 15, 2021 12:01 am Jan 21, 2022 11:59 pm

You have no Holds which prevent registration.

Your Academic Standing permits registration.

Your Student Status permits registration.

Your Class for registration purposes is Freshman.

### **Registration Permits and Overrides**

**Permit/Override CRN Subject Course** 

Departmental Override - Lec Major Restrict Override - Lec

**Contact your college dean's office if you need permission to register based on your academic standing**

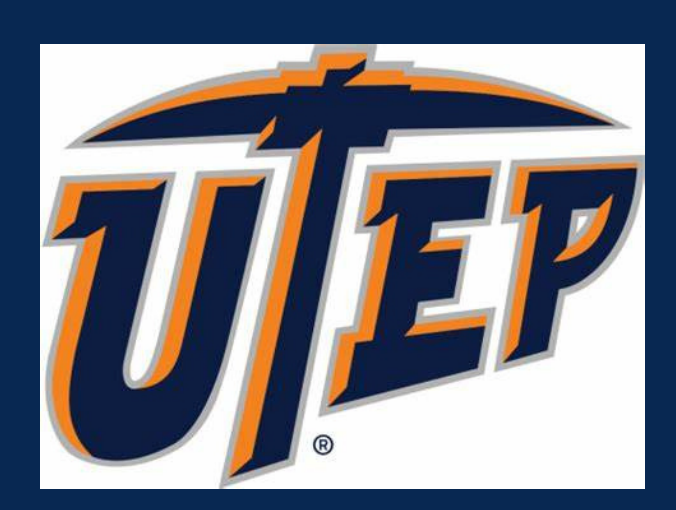